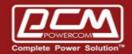

# **SNMPCard Reset to Factory Default**

## **POWERCOM**

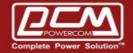

### AA. Manual to factory default

- 1. Find the S1 on the PCB of CY504PB. S1 should be close to LED
- 2. Place a jumper on S1
- 3. Input power and let it run for about 3-5 mins
- 4. Remove jumper and then power
- 5. Now, input power again, see if device works now.

If once does not succeed, try several more time as the hardware should reset eventually

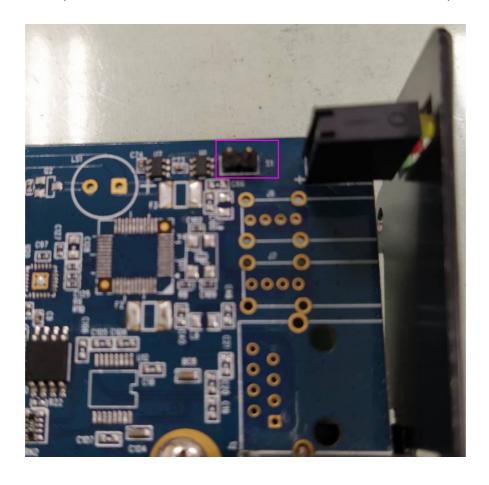

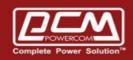

#### **POWERCOM**

#### BB. Web to factory default >> Help >> About >> Reset to factory default

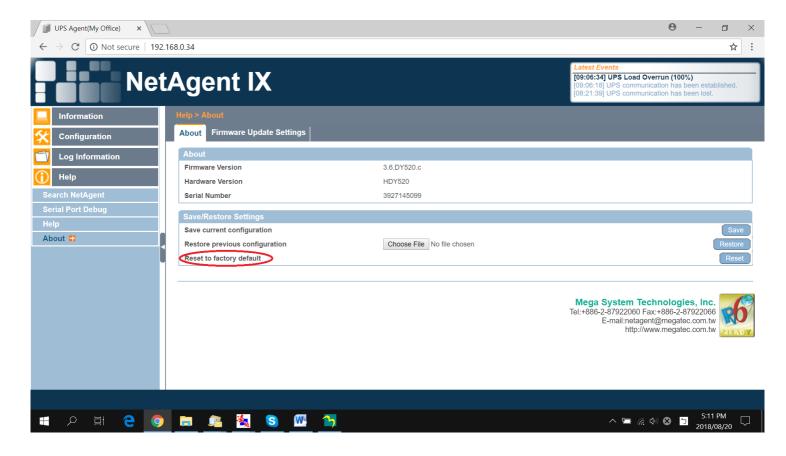